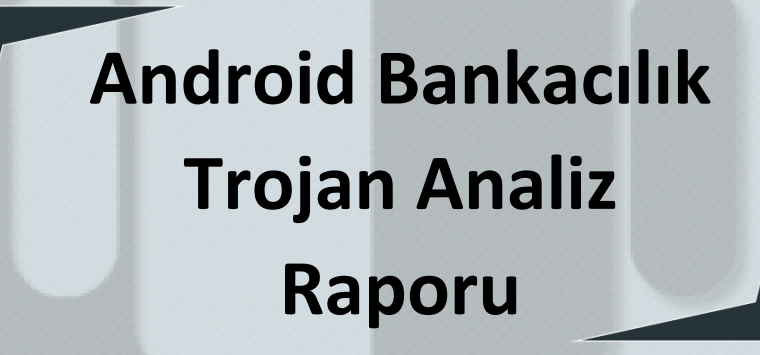

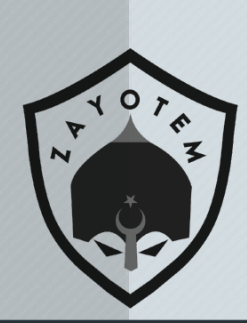

# İçindekiler

<span id="page-1-0"></span>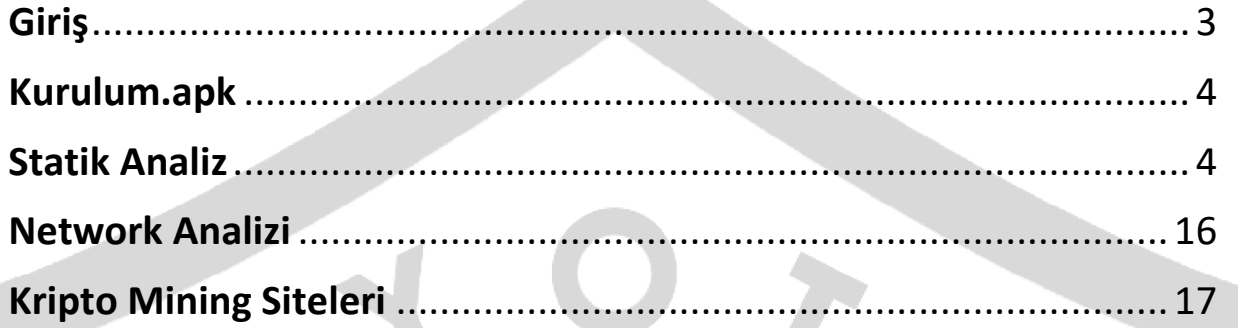

### Giriş

Dropper türünde olan Android zararlı yazılımları, cihazlara farklı görünümle indirilip asıl zararlı yazılımı yükler. Bu tür zararlı yazılımlar genellikle phishing(oltalama) saldırıları ile kullanıcılara farklı şekillerde gösterilip indirtilmektedir. Kullanıcının bilgisi dışında asıl zararlı yazılımı cihaza indiren **Dropper**  türündeki zararlı yazılımı, görevini tamamlamış olmaktadır.

Son dönemlerde Covid-19'un getirdiği pandemi ile birlikte kullanıcılara "Bedava İnternet" "Covid Takip Sistemi" "1000TL Devlet Yardım" temalı uygulamalar çok daha uygun hale geldi ve saldırganlar bu yolla insanların zafiyetlerinden faydalanarak bu **Dropper** türündeki zararlı yazılımları cihazlara sızdırmış oldu.

=

Aşağıdaki görselde örnek bir oltalama saldırısı görülmektedir.

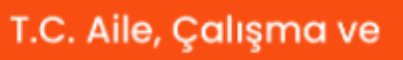

Sosyal Hizmetlerin'den

Uygulamayı indirip başvuran her aileye 1000₺ Devlet Desteği!

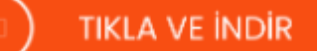

### □ 1000も Devlet Desteği

UYGULAMAYI İNDİRİP BAŞVURAN HER AİLEYE

<span id="page-3-0"></span>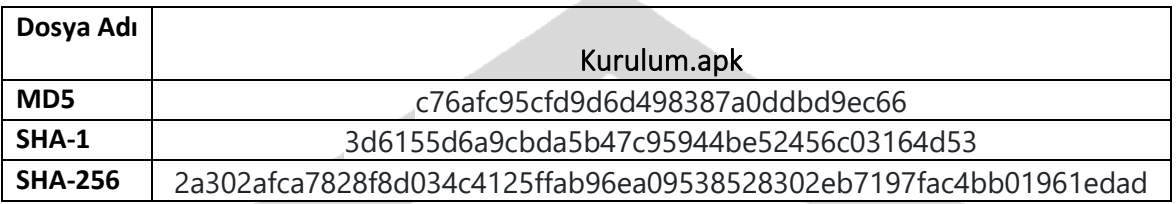

### <span id="page-3-1"></span>Statik Analiz

Zararlı yazılımın **Şekil 1**'de görülen AndroidManifest.xml dosyasında aldığı izinler sayesinde cihaz hakkında birçok bilgiyi elde etmektedir. Buradaki izinlerden yola çıkarak cihaz üzerinde yüksek yetkiler isteyen zararlı yazılım, bu izinlerle birlikte cihaz üzerindeki bilgileri ve kullanım verilerini elde etmeyi amaçlamaktadır.

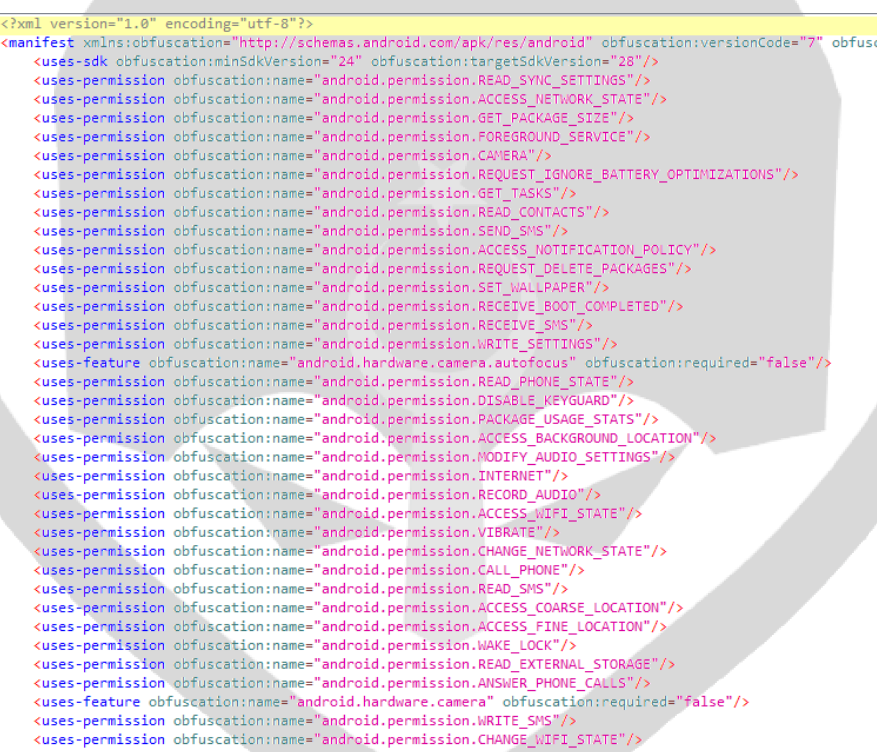

**Şekil 1. Manifest Dosyası**

Zararlı yazılımın **Şekil 2**'deki manifest dosyasına bakıldığında packlenmiş olduğu anlaşılmaktadır. MainActivity class'ı arandığında uygulama içerisinde olmadığı görülmektedir.

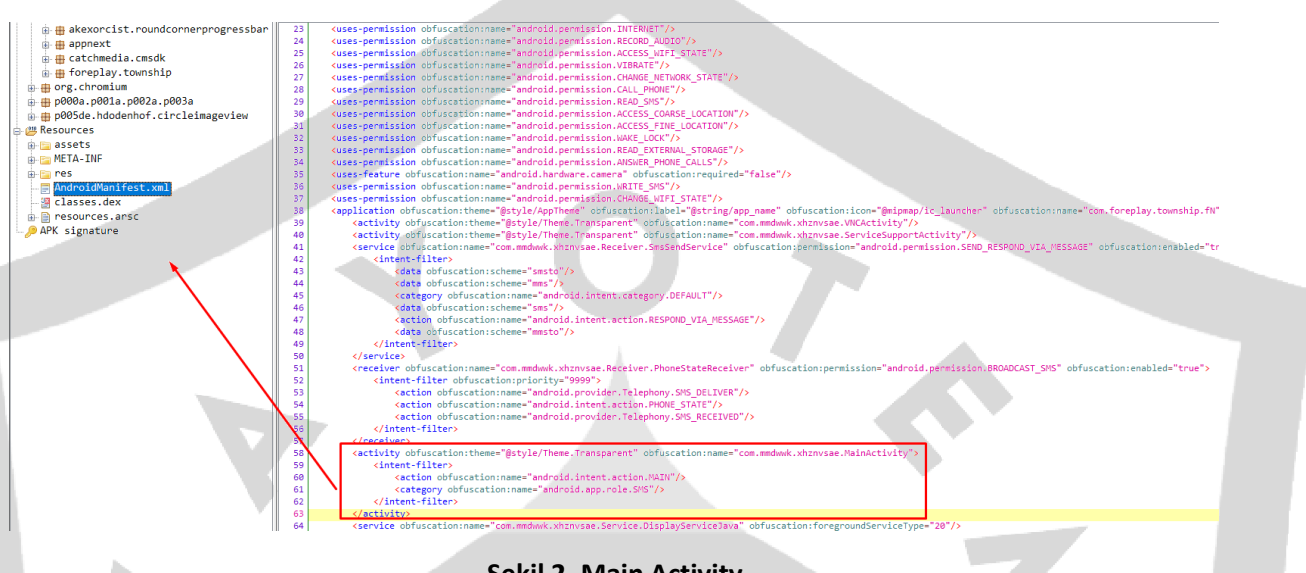

**Şekil 2. Main Activity**

Bu durumda zararlı yazılım unpack işlemini bir "dex" dosyası yükleyerek gerçekleştirmesi gerekmektedir. Zararlı yazılımın kodlarının içerisinde **getClassLoader** fonksiyonu arandığında, **C0347fF** adındaki sınıfa yönlendirmektedir.

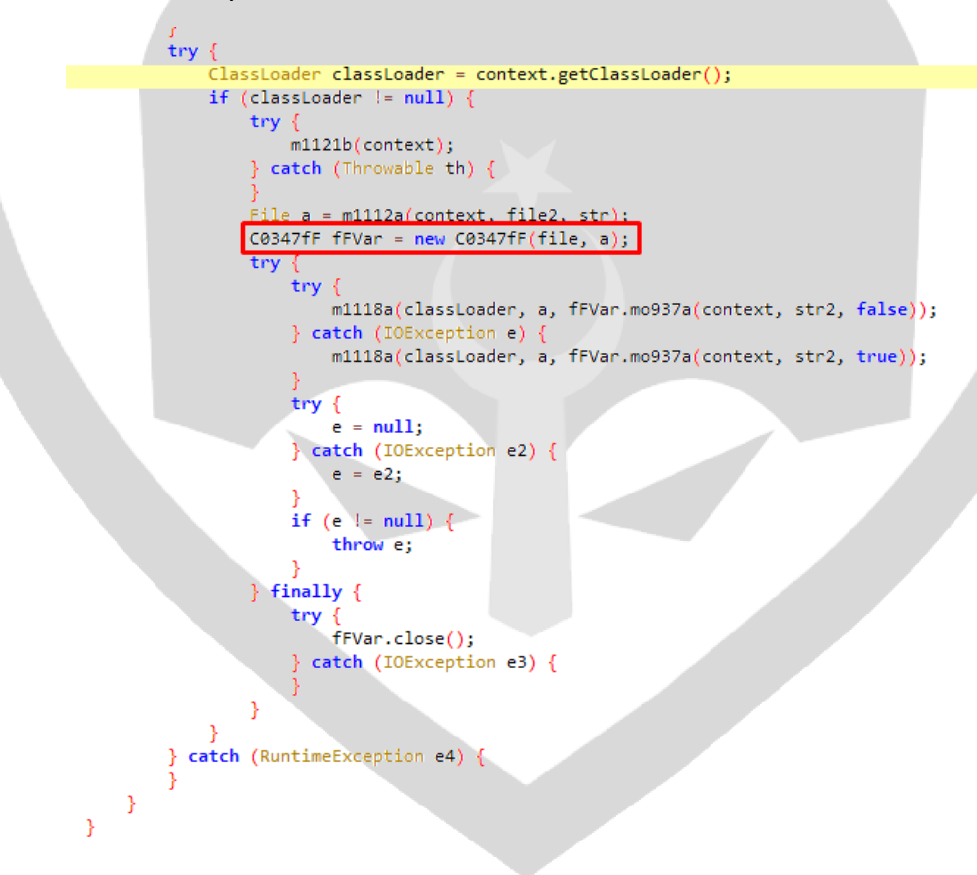

**Şekil 3. GetClassLoader Kullanımı**

Zararlı yazılım **"/data/data/com.mmdwwk.xhznvsae"** konumunda **code\_cache** adında bir klasör oluşturmaktadır**(Şekil 4)**.

```
/* renamed from: a*/private static final Set<File> f1207a = new HashSet();
/* renamed from: a */private static File m1112a(Context context, File file, String str) {
    File file2 = new File(file, "code_cache");
    try \{m1117a(file2);} catch (IOException e) {
       file2 = new File(context.getFilesDir(), "code_cache");
       m1117a(file2);
    File file3 = new File(file2, str);
    m1117a(file3);
    return file3;
Y
```
**Şekil 4. Klasör Oluşturma İşlemi**

Bu klasörün içinde **secondary-dexes** adında yeni bir alt klasör oluşturmaktadır**(Şekil 5)**. Oluşturduğu bu klasörün içine yürütülebilir bir dalvik dosyası "**classes.dex**" ve diğer bazı dosyaları eklemektedir.

```
/* renamed from: a */
public static void m1115a(Context context) {
    int r0 = Build.VERSION.SDK_INT;
    if (r0 \succ 4) {
       try {
           ApplicationInfo c = m1122c(context);if (c := null)m1116a(context, new File(c.sourceDir), new File(c.dataDir), "secondary-dexes", "");
        } catch (Exception e) {
           throw new RuntimeException("MultiDex installation failed (" + e.getMessage() + ").");
    \} else \{throw new RuntimeException("MultiDex installation failed. SDK " + r0 + " is unsupported. Min SDK version is " + 4 +
                                                                                                                              "."):
```
**Şekil 5. Klasör Oluşturma İşlemi (1)**

**C0347fF** sınıfı incelediğinde secondary-dexes konumuna **Multidex.lock** dosyasını eklediği görülmektedir**(Şekil 6)**.

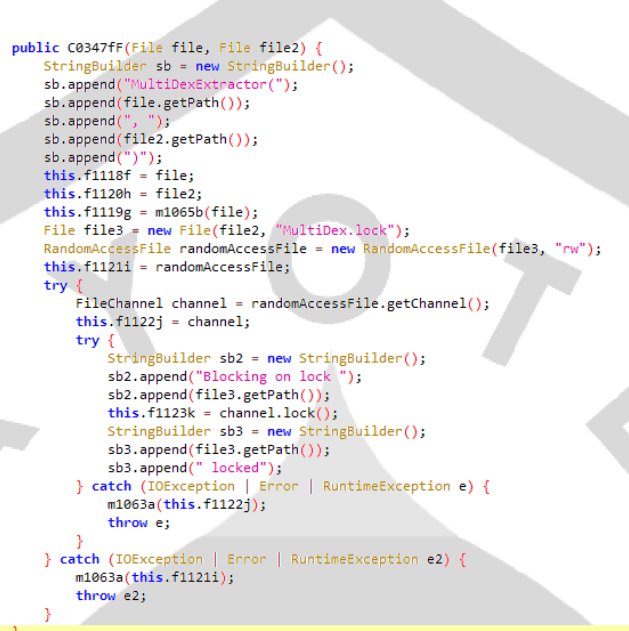

#### **Şekil 6. Multidex.Lock**

Zararlı yazılım **classes.dex** dosyasını bir **zip** dosyası içine kaydetmektedir. Bu uygulamalardan sonra unpack işlemi tamamlanmaktadır. **classes.dex** dosyasına ulaşılmaktadır**(Şekil 7)**.

 $/*$  renamed from:  $a *$ private static void m1064a(ZipFile zipFile, ZipEntry zipEntry, File file, String str) { InputStream inputStream = zipFile.getInputStream(zipEntry); .<br>".zip", file.getParentFile()); File createTempFile = File.createTempFile("tmp-" + str, StringBuilder sb = new StringBuilder();<br>sb.append("Extracting"); sb.append(createTempFile.getPath()); try .<br>ZipOutputStream zipOutputStream = new ZipOutputStream(new BufferedOutputStream(new FileOutputStream(createTempFile))); try {<br>
ZipEntry zipEntry2 = new ZipEntry("classes.dex");<br>
zipEntry2.setTime(zipEntry.getTime()); zipEntry2.setTime(zipEntry.getTime()); zipOutputStream.putNextEntry(zipEntry2); C0353fL.m1073a(f1114b, inputStream, zipOutputStream); zipOutputStream.closeEntry(); catch (Exception e)<br>catch (Throwable th) zipOutputStream.close(); throw th; zipOutputStream.close();

**Şekil 7. Classes.dex**

**"/data/data/com.mmdwwk.xhznvsae/code\_cache/secondary-dexes**" dizininin görüntüsü **Şekil 8**'deki gibidir.

vbox86p:/data/data/com.mmdwwk.xhznvsae/code\_cache # cd secondary-dexes vbox86p:/data/data/com.mmdwwk.xhznvsae/code\_cache/secondary-dexes # 1s MultiDex.lock base.apk.classes1.dex base.apk.classes1.zip

**Şekil 8. Data Dizini** 

Aşağıdaki Receiver sınıfları kullanılarak gönderilen SMS, telefon durumu, MMS mesajları vb. bilgileri elde etmektedir**(Şekil 9)**.

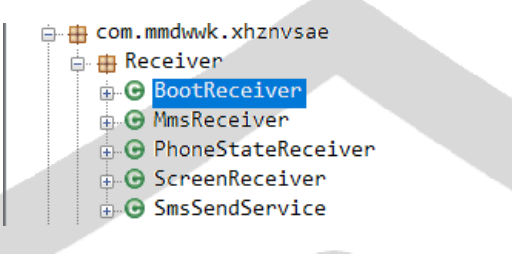

#### **Şekil 9. Receiver Classları**

**DeviceAdminReceiver** sınıfı **DeviceAdminService** sınıfını miras alarak bu API ile cihazda admin seviyesine erişmeye çalışmaktadır**(Şekil 10)**.

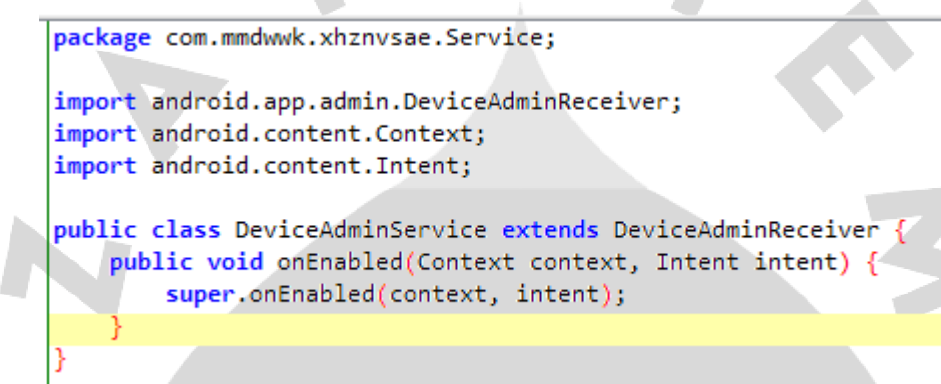

#### **Şekil 10. Device Admin**

**BIND\_DEVICE\_ADMIN** izni ve **ACTION\_DEVICE\_ADMIN\_ENABLED**'e yanıt verme özelliği ile meta verilerde kullanılan güvenlik politikaları, manifest dosyasında yer almaktadır**(Şekil 11)**.

```
<receiver obfuscation:label="@string/admin app name" obfuscation:na
                                                                                          m medwyk yhznycae Service DeviceAdminService" obfuscation:r
                                                                                                                                                                                             mission.BIND DEVICE ADMIN"
    erver optuscati<br>kintent-filter
         <action obfuscation:name="android.app.action.DEVICE ADMIN ENABLED"/>
    </intent-filter
     //intent=filter><br>m<mark>eta-data</mark> obfuscation:name="<mark>android.app.device_admin</mark>" obfuscation:resource="@xml/<mark>deviceadminservice"/></mark>
</receiver>
```
#### **Şekil 11. Admin Yetkisi**

Güvenlik ilkeleri **deviceadminservice.xml** dosyasında bildirilmektedir**(Şekil 12)**.

```
<device-admin xmlns:android="http://schemas.android.com/apk/res/android">
    <uses-policies>
        <limit-password/>
        <disable-keyguard-features/>
        <watch-login/>
        <reset-password/>
        <force-lock/>
        <wipe-data/>
        <expire-password/>
        <encrypted-storage/>
        <disable-camera/>
    </uses-policies>
</device-admin>
```
**Şekil 12. Güvenlik İlkeleri**

**wipe-data**: Bu yöntem tüm verileri temizlemektedir.

**disable-camera**: Bu yöntem, cihaz kamerasını devre dışı bırakmak için kullanılmaktadır.

**limit-password**: Kullanıcının seçebileceği parolalar sınırlanmaktadır.

**encrypted-storage**: Depolanan verilerin şifrelenmesini gerektirmektedir.

**disable-keyguard-features**: Tuş kilidi özelliklerinin kullanımını devre dışı bırakmaktadır.

**force-lock**: Cihazı DevicePolicyManager#lockNow aracılığıyla kilitlemeye zorlayabilir veya DevicePolicyManager#setMaximumTimeToLock aracılığıyla cihaz için maksimum kilitleme zaman aşımını sınırlamaktadır.

**reset-password**: Kullanıcının parolasını sıfırlamaktadır.

-----

**watch-login**: DeviceAdminReceiver#ACTION\_PASSWORD\_FAILED ,DeviceAdminReceiver#ACTION\_PASSWORD\_SUCCEEDED ve DevicePolicyManager#getCurrentFailedPasswordAttempts aracılığıyla kullanıcının oturum açma girişimlerini izlenmektedir.

**expire-password**: Yönetici tarafından tanımlanan bir süre sınırından sonra kullanıcıyı parolasını değiştirmeye zorlamaktadır.

**PowerManager.WakeLock**: Uyandırma kilidi, uygulamanızın cihazın açık kalması gerektiğini belirten bir mekanizmadır**(Şekil 13)**.

PowerManager.WakeLock newWakeLock = ((PowerManager) getSystemService(m1483\$(3549, 3554, -20180))).newWakeLock(1, getClass().getName() + m1483\$(3554, 3555, -18882)); f21880 = newWakeLock;<br>newWakeLock.acquire();

#### **Şekil 13. PowerManager**

**WifiManager.WifiLock**: Uygulamaya, Wi-Fi radyoyu uyanık tutma izni vermektedir. Normalde, kullanıcı cihazı bir süre kullanmadığında Wi-Fi radyo kapanmaktadır. Bir WifiLock edinmek, kilit açılana kadar telsizi açık tutmaktadır. Birden fazla uygulama WifiLock tutabilmektedir ve radyonun yalnızca herhangi bir uygulamada WifiLock tutulmadığında kapanmasına izin verilmektedir**(Şekil 14)**.

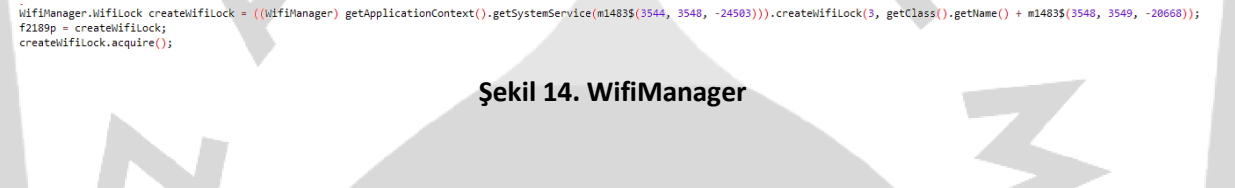

**GestureResultCallback**:Gönderilen hareketlerin durumunu bildirmek için kullanılan sınıftır.

Manifest dosyasında **BIND\_ACCESSIBILITY\_SERVICE** erişilebilirlik izni almaktadır**(Şekil 15)**. Zararlı yazılım, erişilebilirlik izni sayesinde ihtiyacı olan diğer izinleri kullanıcının erişimine ihtiyaç duymadan alabilmektedir.

```
-<br>cressibilityService" obfuscation:nermission="android nermission BIND ACCESSIBILITY SERVICE
service obfuscation
   <intent-filter>
        <a<mark>ction</mark> obfuscation:name="android.accessibilityservice.AccessibilityService"/>
   </intent-filter>
    </reformation/sections/ame="android.accessibilityservice" obfuscation:resource="@xml/accessibilityservice"/>
</service>
```
**Şekil 15. BIND\_ACCESIBILITY\_SERVICE**

Erişilebilirlik durumları **accessibilityservice.xml** dosyasında belirtilmektedir**(Şekil 16)**.

<?xml version="1.0" encoding="utf-8"?><br><accessibility-service xmlns:android="http://schemas.android.com/apk/res/android" vaccessioning/secondity\_desc"<br>android:description="@string/accesibility\_desc"<br>android:accessibilityEventTypes="typeViewClicked|typeViewLongClicked|typeViewSelected|typeViewFocused|typeViewTextChanged|<br>typeWindowStateChange |typeTouchExplorationGestureEnd|typeWindowContentChange|typeViewScrolled|typeViewTextSelectionChanged|typeAllMask"<br>|android:accessibilityFeedbackType="feedbackSpoken|feedbackHaptic|feedbackAudible|feedbackVisual|feedbackGe

**Şekil 16. AccesibilityService.xml**

**Şekil 17**'de görüldüğü üzere, zararlı yazılım telefon rehberindeki kayıtlı kullanıcılara erişerek bu kayıtları elde etmektedir.

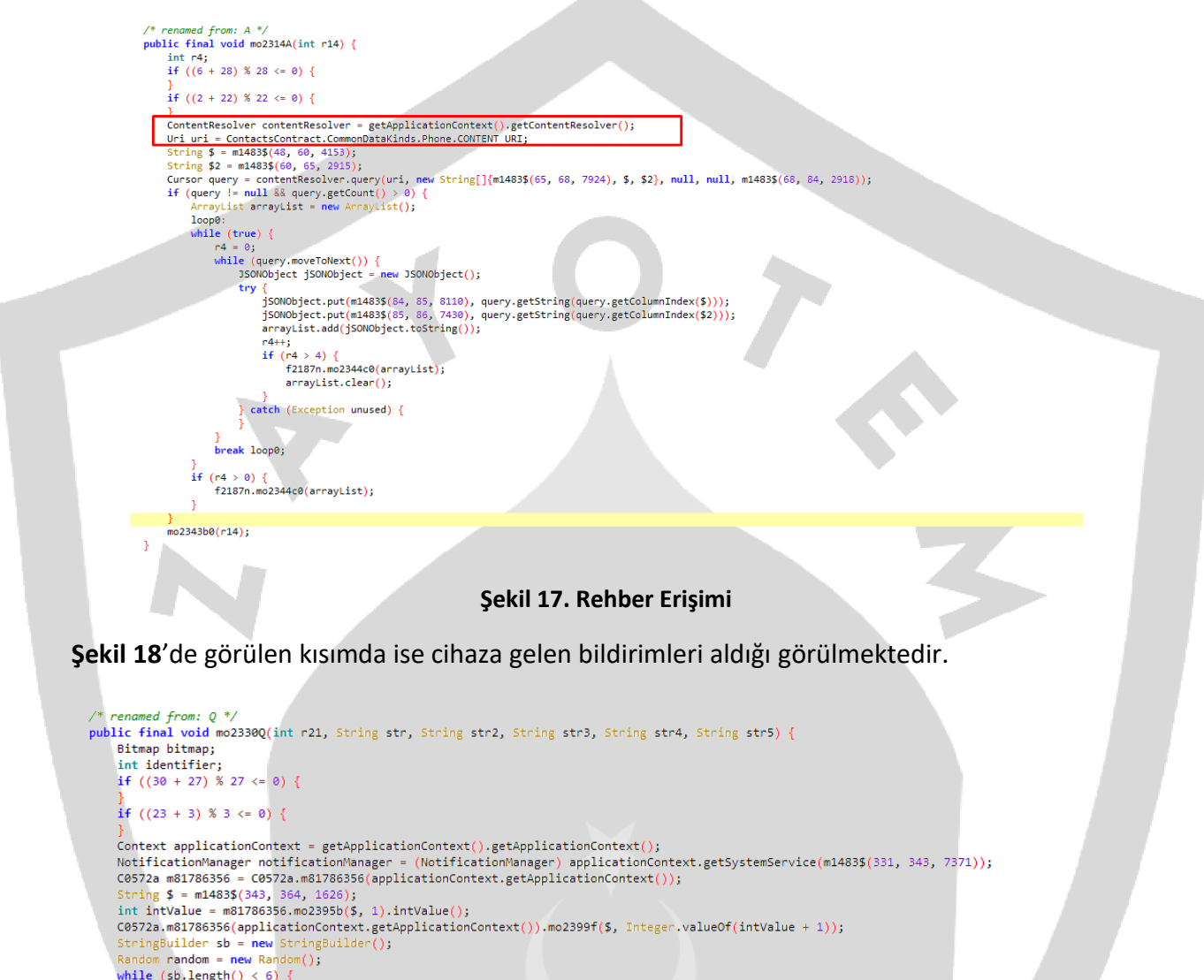

```
while (\text{sb.length}() < 6) {<br>sb.append(m1483$(364, 400, 9616).charAt((int) (random.nextFloat() * ((float) 36))));
```
#### **Şekil 18. NotificationManager**

Android 8.0 (**API 26**) dan sonra tüm bildirimlerin bir kanala atanması gerekmektedir. Aşağıdaki kod parçacığında o kanaldaki tüm bildirimlere uygulanan görsel ve işitsel davranışların ayarlandığı tespit edilmiştir.

```
String sb2 = sb.toString();
if (Build.VERSION.SDK INT >= 26) {
   NotificationChannel notificationChannel = new NotificationChannel(sb2, m1483$(400, 408, 4958), 4);
   notificationChannel.enableLights(true);
   notificationChannel.setLightColor(-65536);
   notificationChannel.enableVibration(true);
   notificationChannel.setVibrationPattern(new long[]{1200, 1200, 1200, 1200, 1200});
   notificationChannel.setShowBadge(false);
   notificationManager.createNotificationChannel(notificationChannel);
```
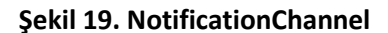

Uygulama cihazın varsayılan dilini ve bulunduğu ülkeyi öğrenmek için aşağıdaki kod parçasını çalıştırmaktadır**(Şekil 20)**.

```
/* renamed from: X*/public final void mo2337X(int r13) {
    boolean z;
    if ((25 + 9) % 9 <= 0) {
    if ((26 + 22) % 22 \le 0)JSONObject jSONObject = new JSONObject();
    try {
         getApplicationContext();
         jSONObject.put(m1483$(558, 565, 5530), C0312f.mb4ee064b(getApplicationContext()));<br>iSONObiect.put(m1483$(565, 567, 5527), Build.VERSION.RELEASE);
         jSONObject.put(m1483$(567, 571, 9406), Locale.getDefault().getLanguage());
         jSONObject.put(m1483$(571, 578, 2143), Locale.getDefault().getCountry());
```
**Şekil 20. Varsayılan Dil ve Ülke**

Zararlı yazılım cihazın varsayılan SMS programını öğrenmektedir**(Şekil 21)**.

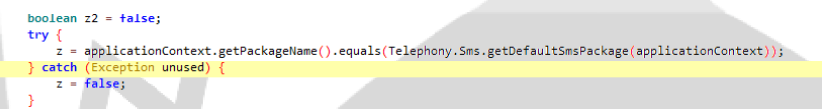

#### **Şekil 21. SMS Uygulaması**

Sistem ayarlarını değiştirmek; örneğin ekran parlaklığını düşürmek için **WRITE\_SETTINGS** izni almaktadır ve **Şekil 22**'de bu izin görülmektedir.

<uses-permission obfuscation:name="android.permission.WRITE\_SETTINGS"/>

#### **Şekil 22. WRITE\_SETTINGS**

Cihazda önceden kopyalanan verileri topladığı **(Şekil 23)** gözlemlenmiştir. Bunun amacı geçmişte kayıtlı olabilecek şifreler ve değerli verileri elde etmektir.

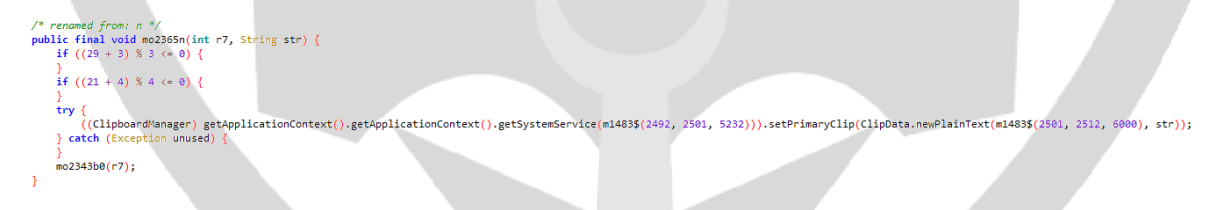

#### **Şekil 23. Clipboard**

Zararlı yazılımın arka planda çalışmasına izin verilen uygulamalar listesinde olup olmadığını kontrol edildiği gözlemlenmiştir**(Şekil 24)**.

```
case 2:...<br>C0572a.m81786356(getApplicationContext()).mo2401h(m1554$(211, 228, 25452), true);
    Intent intent2 = new Intent();
    String packageName = getPackageName();
    if (!((PowerManager) getSystemService(m1554$(228, 233, 28718))).isIgnoringBatteryOptimizations(packageName)) {
        intent2.setAction(m1554$(233, 286, 25350));
        intent2.setData(Ui.parse(m1554$(286, 294, 24956) + packageName));startActivityForResult(intent2, 333);
        return:
```
**Şekil 24. White List**

Zararlı yazılım tuş kilidinin aktif olup olmadığını kontrol ettiği gözlemlenmiştir**(Şekil 25)**.

```
public static boolean m5ae73308(Context context) {
    try {
       return ((KeyguardManager) context.getSystemService(m983$(664, 672, 27106))).isKeyguardLocked();
    } catch (Exception unused)
       return false;
Þ
```
#### **Şekil 25. Tuş Kilidi Kontrolü**

Zararlı yazılım etkin aramalar ve kayıt/çağrı yönetimi işlevi hakkındaki bilgilere erişim sağlamaktadır**(Şekil 26)**. **Endcall** komutu ile cihazdaki mevcut aramayı sonlandırmaktadır, gelen bir çağrı var ise reddetmektedir(Acil çağrılar için arama sonlandırılmaz).

```
public static boolean m7ff73bf3(Context context) {
     if ((8 + 14) % 14 \leftarrow 0) {
     if ((18 + 32) % 32 \leftarrow 0) {
     String $ = m983$(840, 851, -24732);\frac{1}{2} if (Build.VERSION.SDK_INT >= 28) {<br>if (Build.VERSION.SDK_INT >= 28) {<br>if (Aultralianger) context.getSystemService(m983$(851, 858, -31185));<br>if (Aultralianger) and 1 | (2010, p31786256(content, p3276856, 865, 866
          if (telecomManager == null || C0319a.m81786356(context, m983$(858, 895, -22428)) != 0) {
                return false;
          telecomManager.endCall();
          return true;
     -3
```
#### **Şekil 26. Endcall**

Zararlı yazılım telefondaki mevcut **SIM** kart bilgilerini elde ettiği gözlemlenmiştir**(Şekil 27)**.

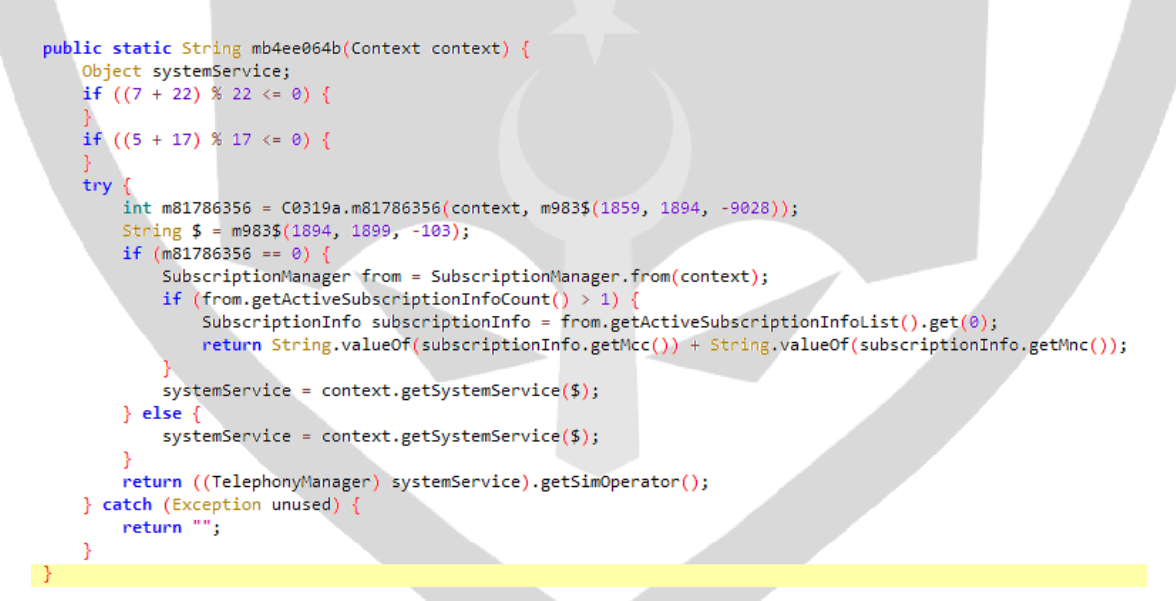

**Şekil 27. SIM Kart Bilgileri**

**getActiveSubscriptionInfoCount**: Mevcut SIM kart sayısı.

**getActiveSubscriptionInfoList**: Aktif olan SIM kartların bilgileri.

Zararlı yazılımın cihazda çalışan mevcut uygulamaları elde ettiği gözlemlenmiştir**(Şekil 28)**.

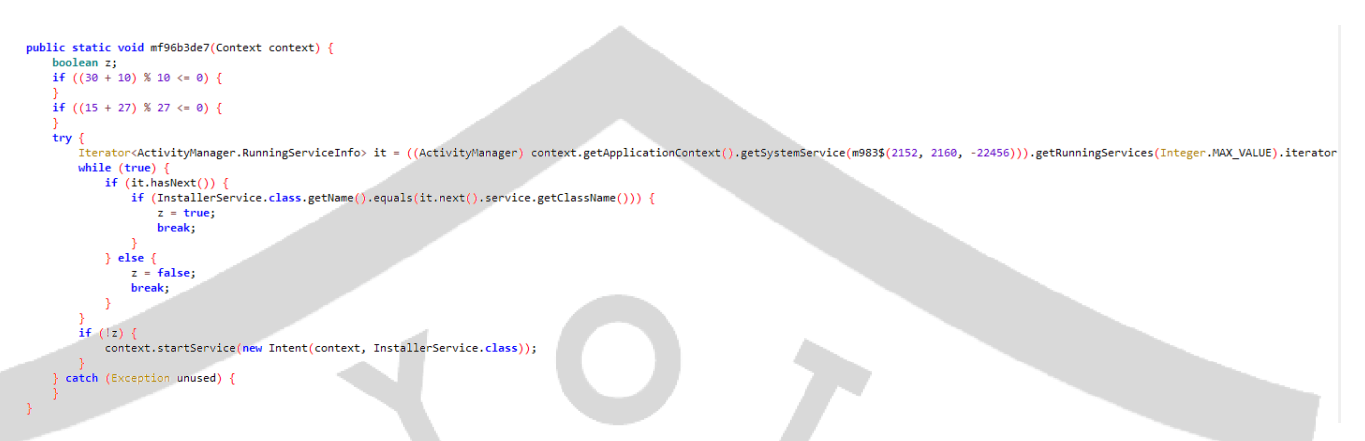

#### **Şekil 28. Çalışan Uygulamalar**

Zararlı yazılım **AudioRecord** API'ı ile ses kaydını başlatır, ardından zararlı yazılım arka plandaki sesleri önlemek için **AcousticEchoCanceler** ve **NoiseSuppressor** API'larını kullanmaktadır**(Şekil 29)**.

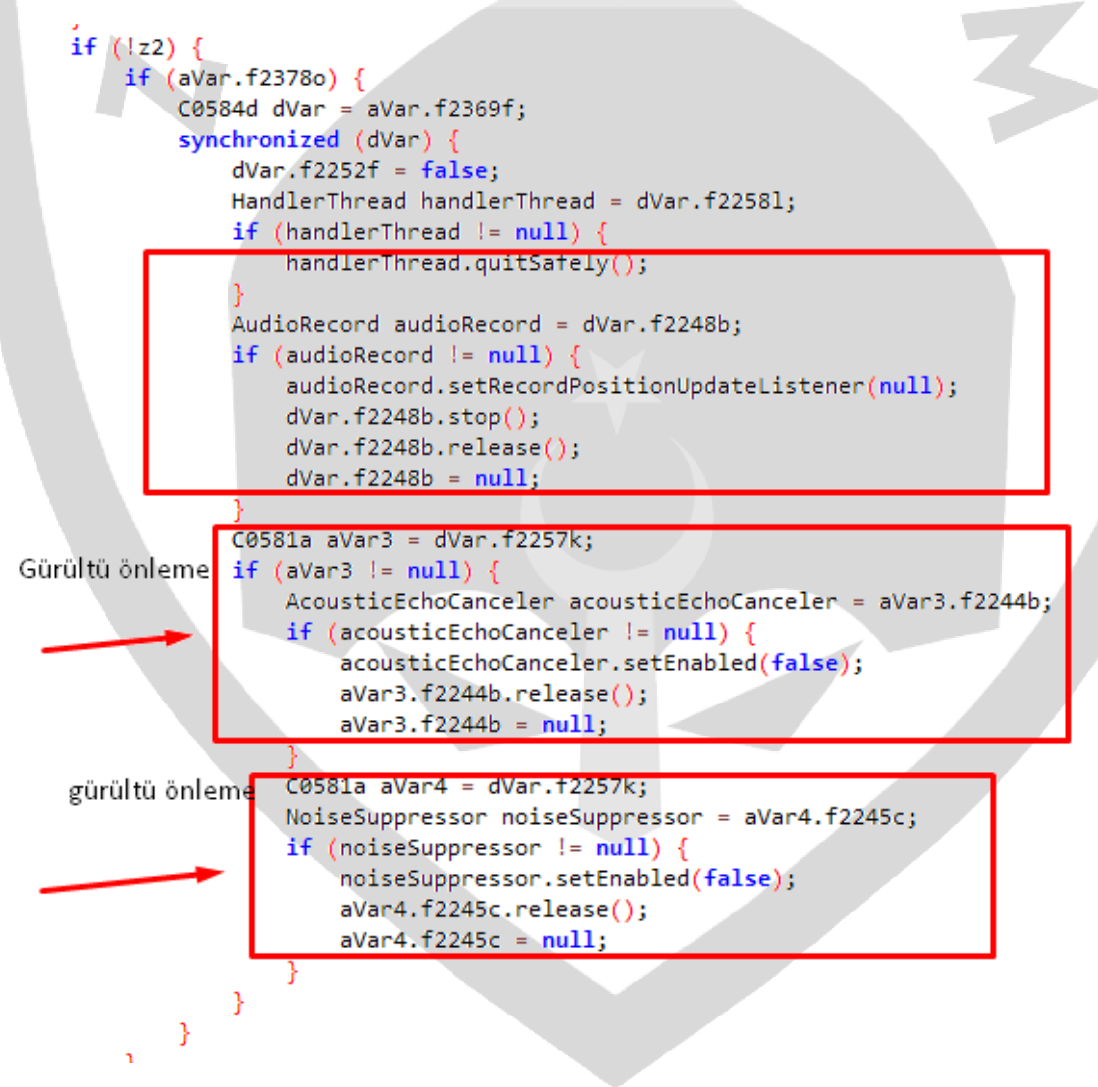

**Şekil 29. Ses Uygulamaları**

Zararlı yazılımın cihaza gelen mesajları kontrol ettiği gözlemlenmiştir **(Şekil 30)**.

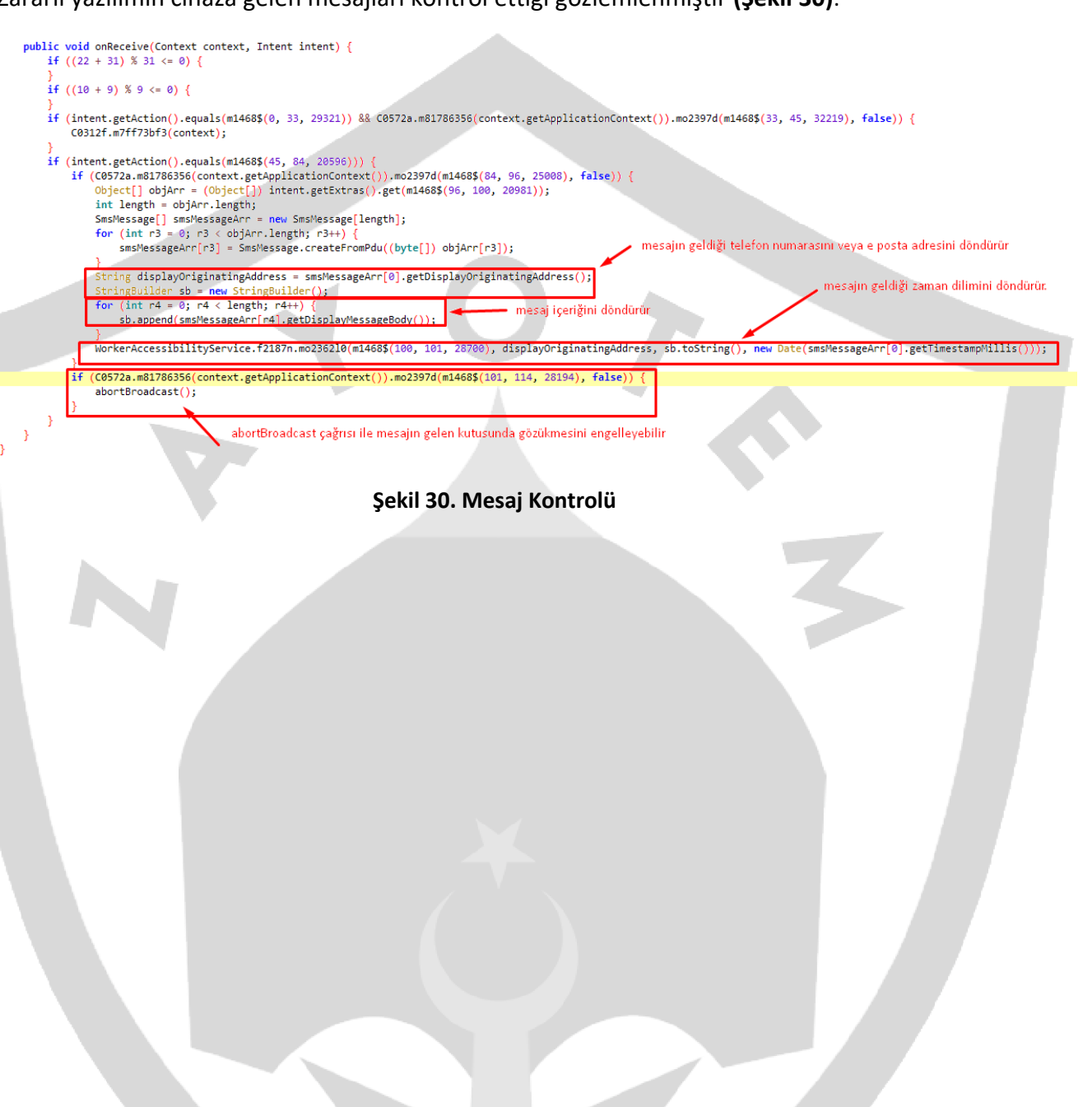

### <span id="page-15-0"></span>Network Analizi

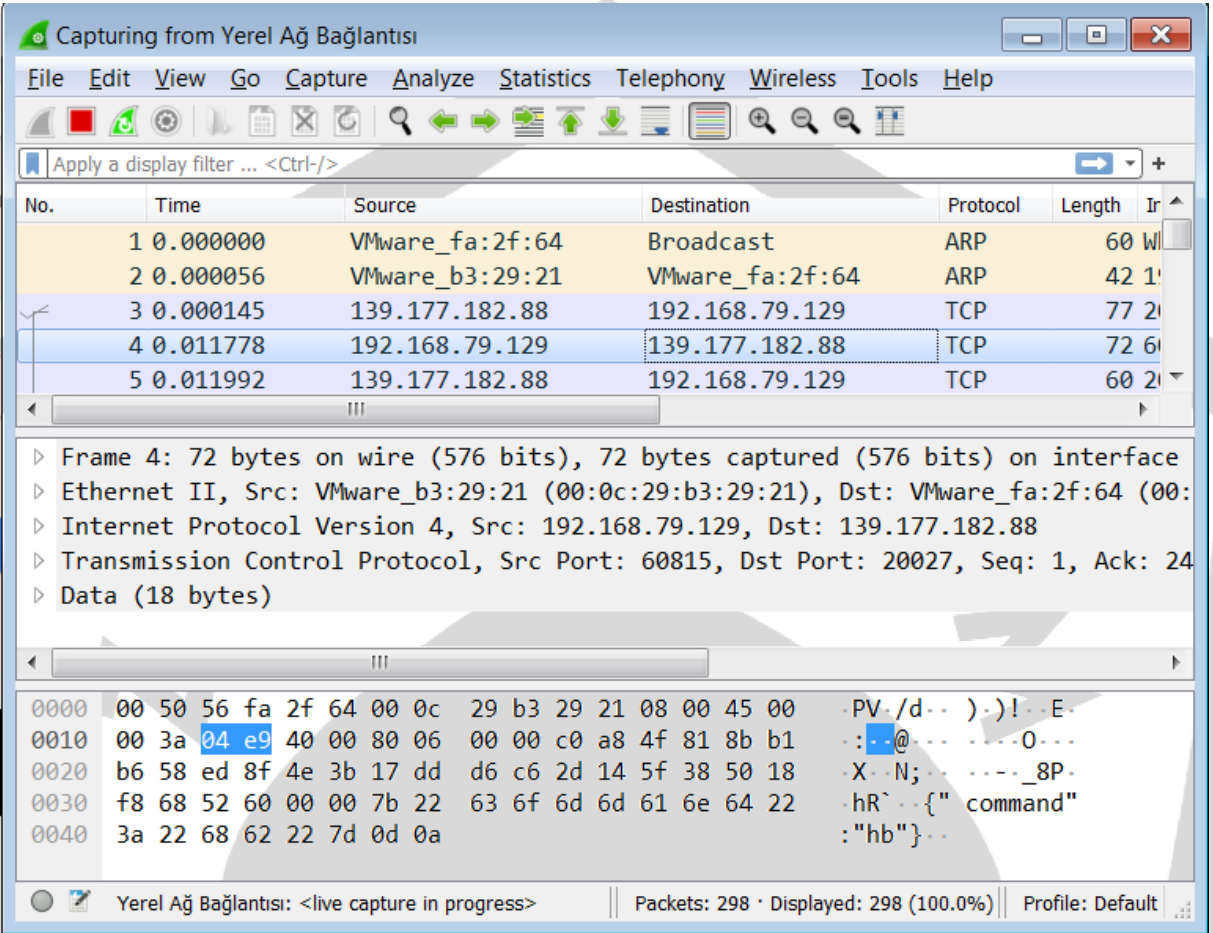

#### **Şekil 31. Wireshark Analizi**

Zararlı yazılım **139[.]177[.]182[.]88:20027** IP adresi ile iletişim kurduğu gözlemlenmiştir**(Şekil 31)(Şekil 32)**.

```
try
    HttpURLConnection httpURLConnection = (HttpURLConnection) new URL(str3).openConnection();
    httpURLConnection.setDoInput(true);
    httpURLConnection.connect();
    bitmap = BitmapFactory.decodeStream(httpURLConnection.getInputStream());
} catch (IOException unused) {
    bitmap = null;þ
```
#### **Şekil 32. HttpConnection**

# <span id="page-16-0"></span>Kripto Mining Siteleri

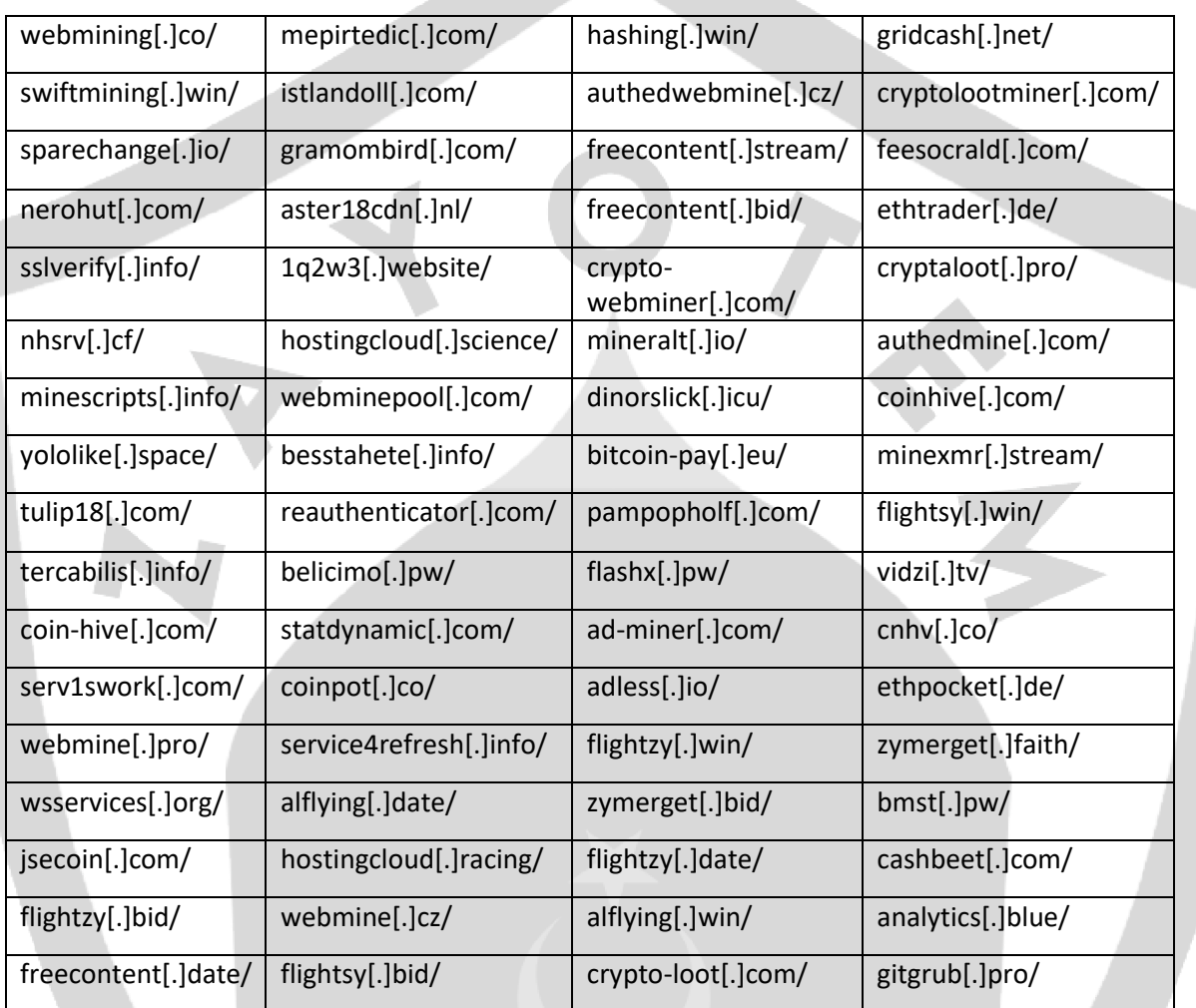

### **HAZIRLAYANLAR**

# **Kerime GENÇAY**

**<https://www.linkedin.com/in/kerimegencay/>**

# **İlker VERİMOĞLU**

**<https://www.linkedin.com/in/ilker-verimoglu/>**

## **Kaan BİNEN**

**<https://www.linkedin.com/in/kaan-binen>**

### **Fatih YILMAZ**

**<https://www.linkedin.com/in/fatih-yilmaz-f8/>**

**Buğra KÖSE**

**<https://www.linkedin.com/in/bugrakose/>**